# **Exporting**

- [Exporting a Single Issue](#page-0-0)
	- <sup>o</sup> [Using the Xporter Panel](#page-0-1)
	- [Using the Issue Options button](#page-0-2)
- [Exporting Multiple Issues](#page-1-0)
- [Using the menu option](#page-1-1)
- [Exporting from Agile Board](#page-3-0)
	- [Export from Active Sprint](#page-3-1)
		- <sup>o</sup> [Export from Backlog](#page-5-0)
		- [Export from Releases](#page-6-0)

## <span id="page-0-0"></span>Exporting a Single Issue

## <span id="page-0-1"></span>**Using the Xporter Panel**

When Xporter is enabled for a project, issue type, and user, the Xporter section will appear on the right side of the screen, as highlighted below. To export the issue based on a template, just select the template from the drop-down box and click the **Export** button.

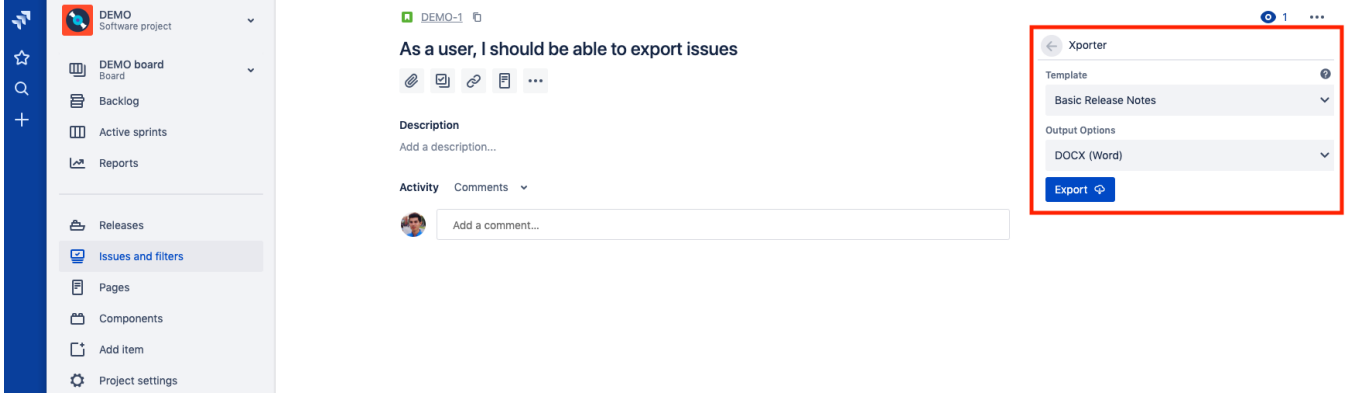

#### <span id="page-0-2"></span>**Using the Issue Options button**

You can export a Single Issue using the **Xporter for Jira** button.

**Step 1 -** From the menu, select Export, then Xporter for Jira.

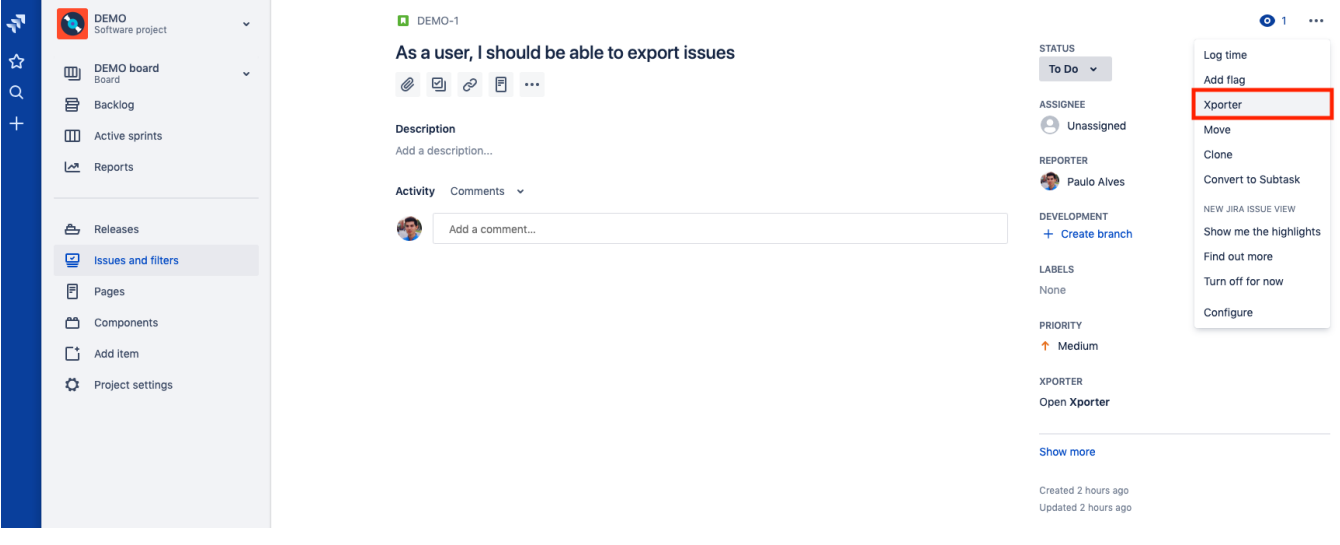

**Step 2 -** Choose your template and the export type format. Then click **Export**.

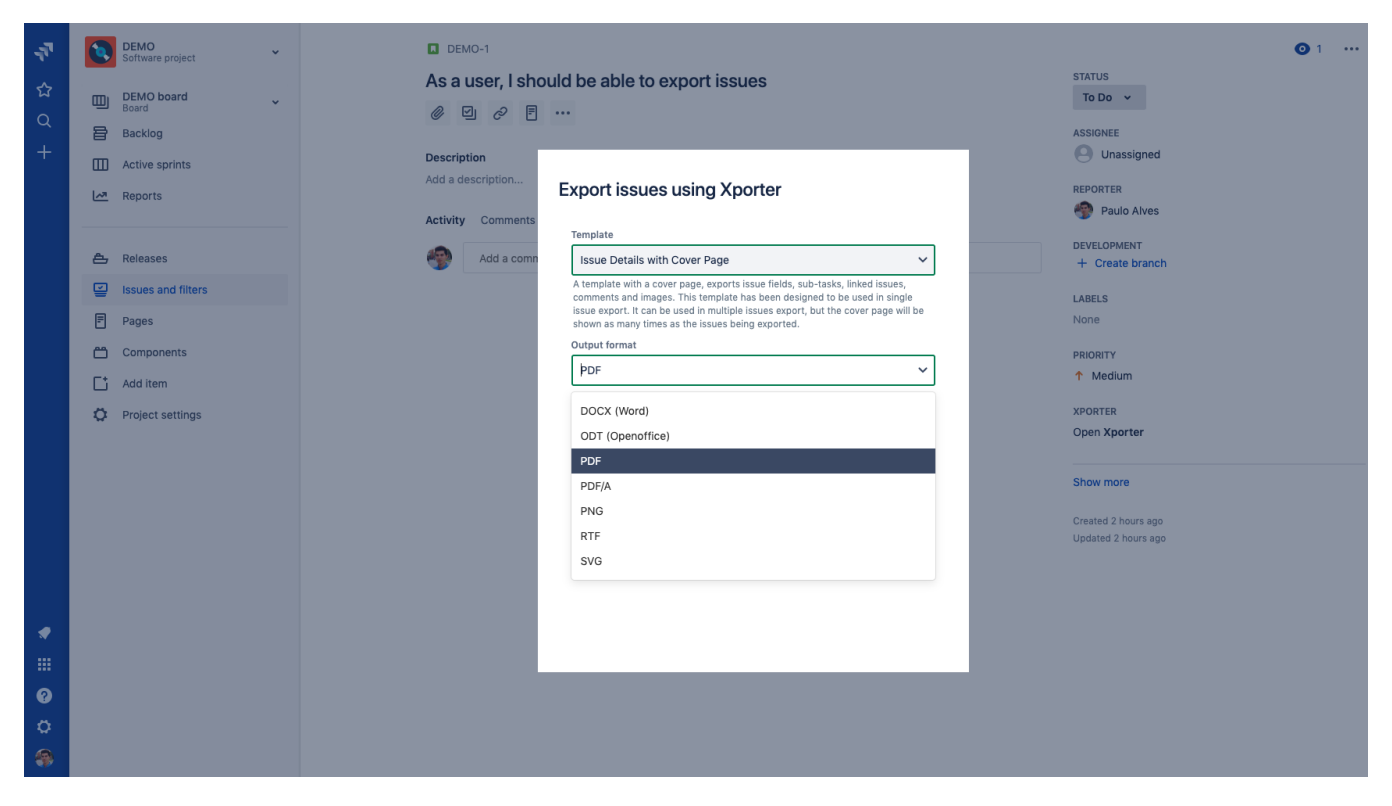

**Step 3 - Wait for the operation to finish and then click on the link to download your document.** 

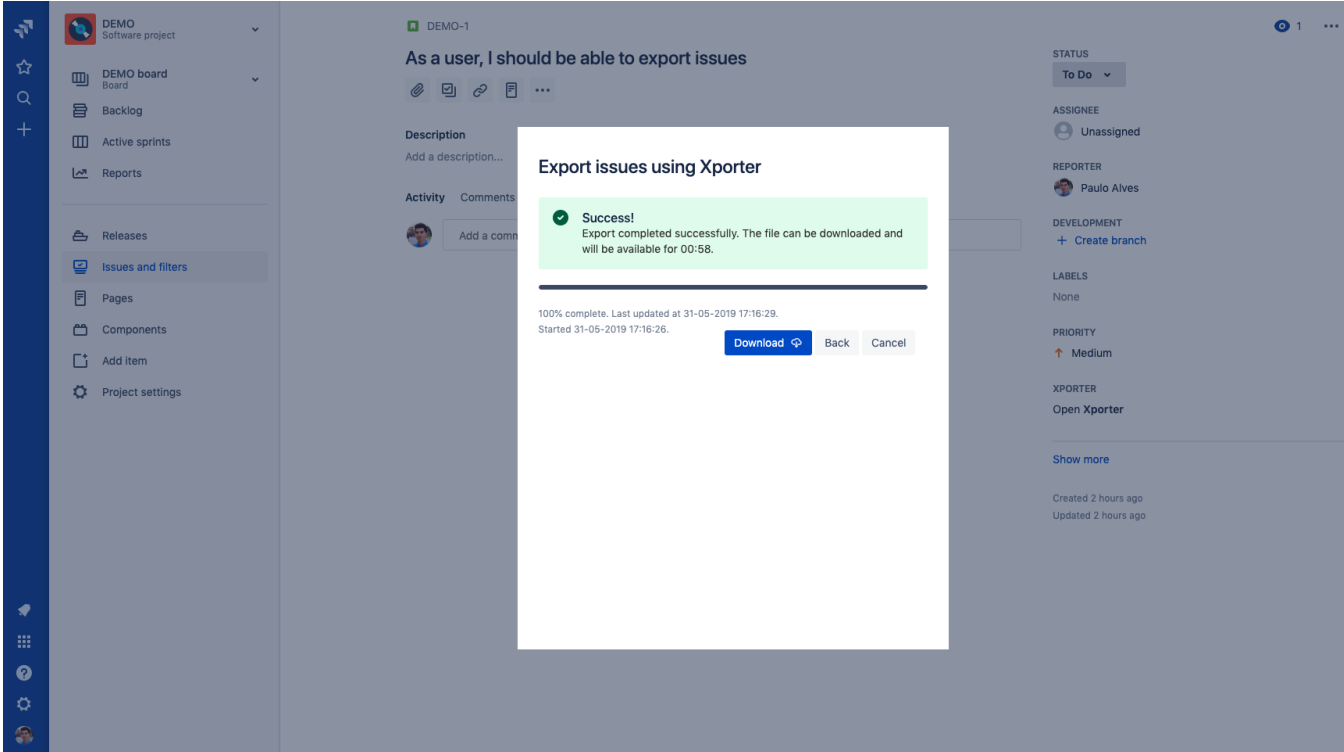

## <span id="page-1-0"></span>Exporting Multiple Issues

### <span id="page-1-1"></span>**Using the menu option**

You can export the results of a search filter using the Xporter option on the Export menu.

**Step 1 -** From the menu, select Export, then Xporter for Jira.

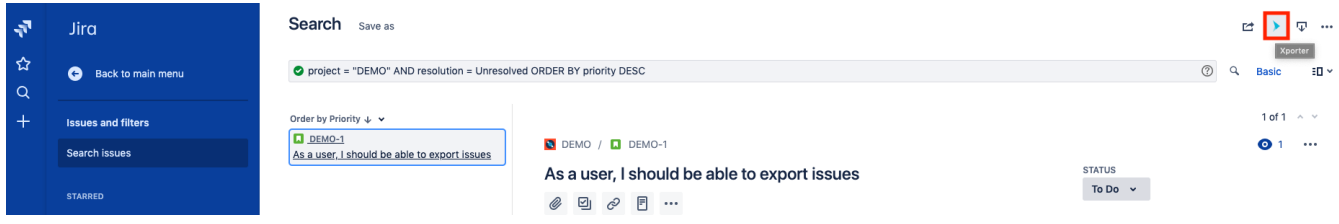

**Step 2 -** Choose your template, the export type format, and the option that allows you to break a page when changing Issues, Projects, Issue Types or Components. Then, click **Export**.

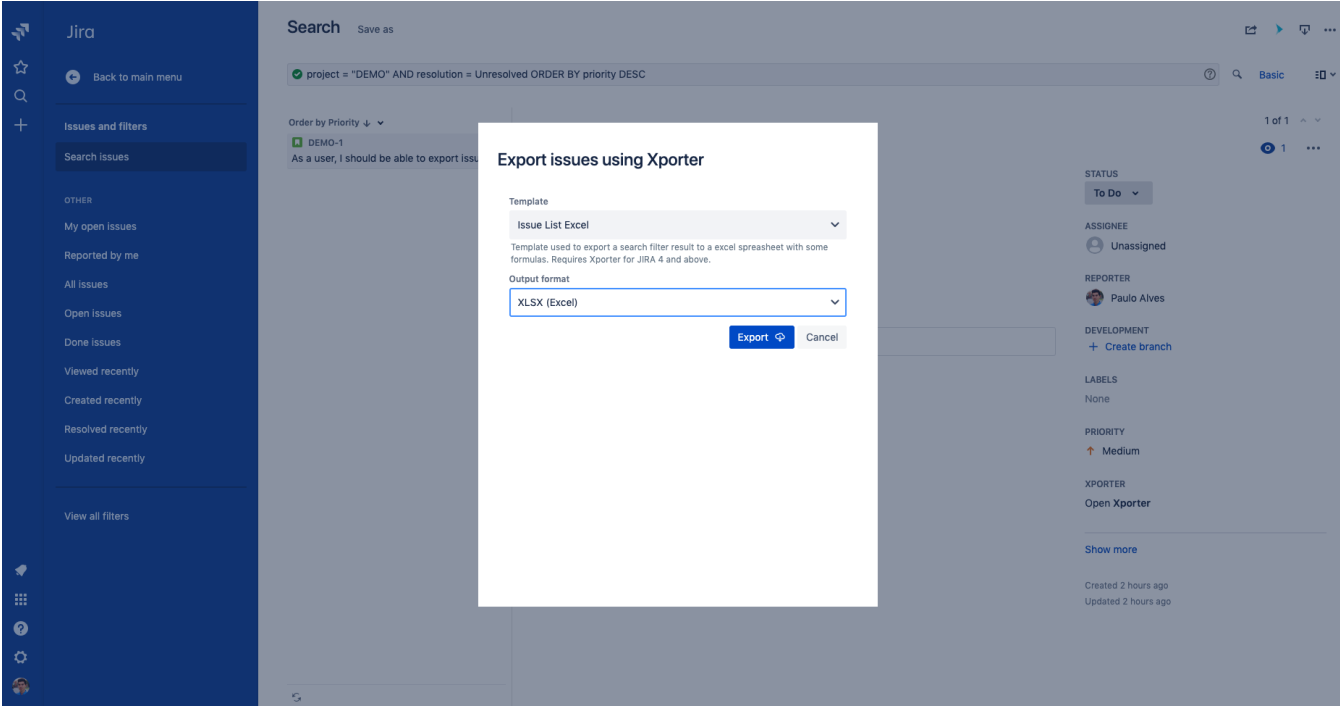

**Step 3 -** Wait for the operation to finish and then click on the link to download your document.

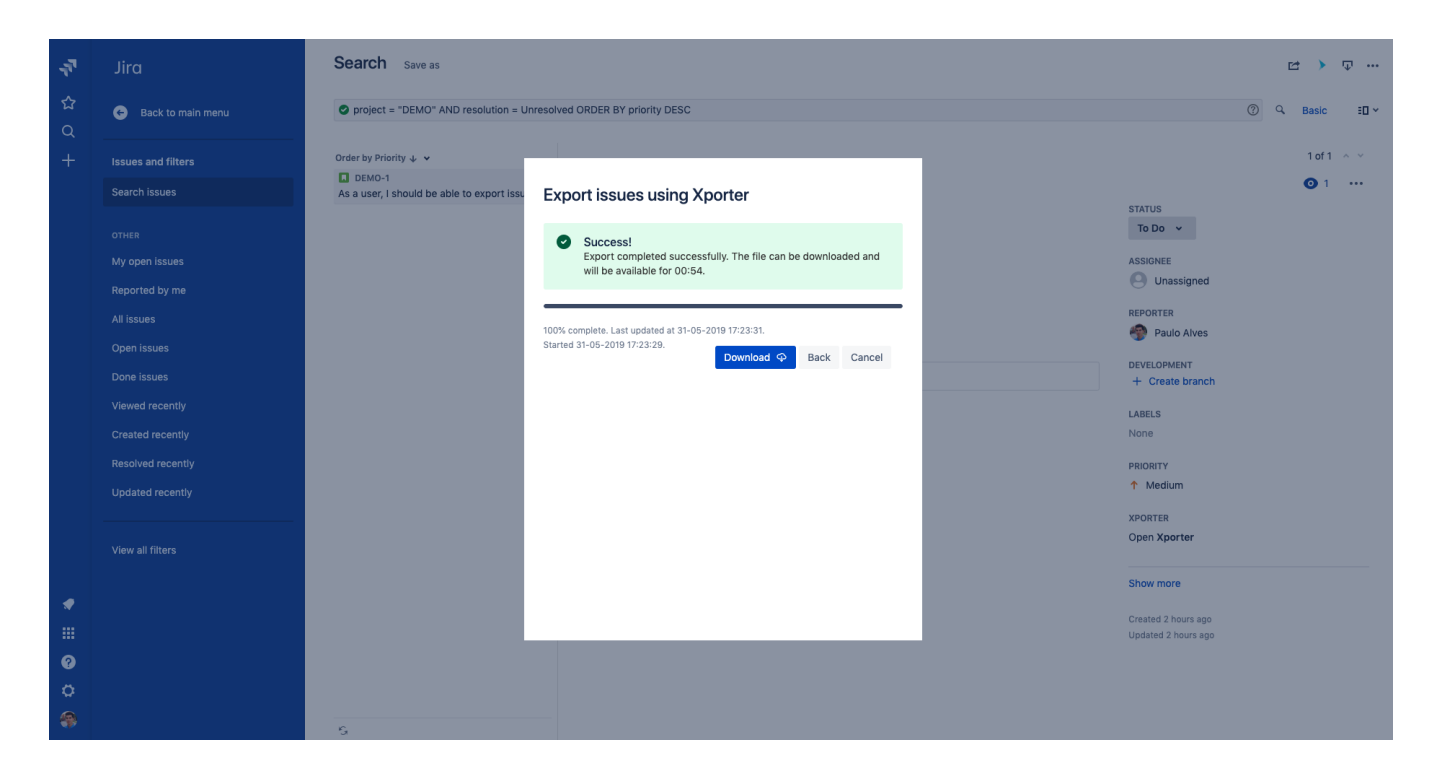

## <span id="page-3-0"></span>Exporting from Agile Board

Xporter is available on the Agile Boards/Releases and you will be able to export all the issues that belong to the Active Sprint, Backlog or Releases. First, you need to enable the feature on the Xporter Miscellaneous screen.

Enable Xporter Agile Boards VO

This option will turn Xporter available on Agile Boards.

After enabling Xporter for Agile, you will be able to perform all the exports that are listed on the topics below.

## <span id="page-3-1"></span>**Export from Active Sprint**

Xporter allows our users to export all the issues that belong to the Active Sprint, directly from the Agile Board.

**Step 1 -** From the Agile Board, select Board, then click on the Xporter option

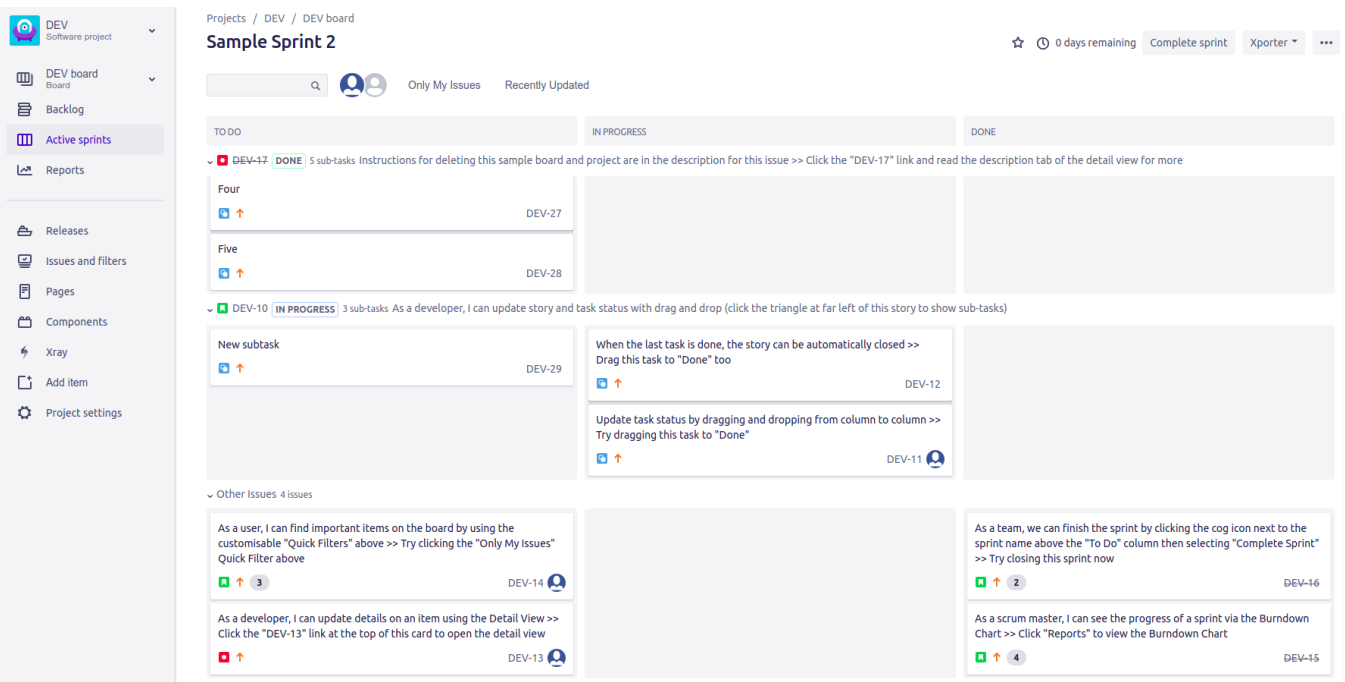

**Step 2 -** After clicking on the Xporter option, you will have a pop-up that will have a list with all context available to export, all templates available to use on this context, the export type format and the option that allows you to break a page when changing Issues, Projects, Issue Types or Components. Then, click **Export** .

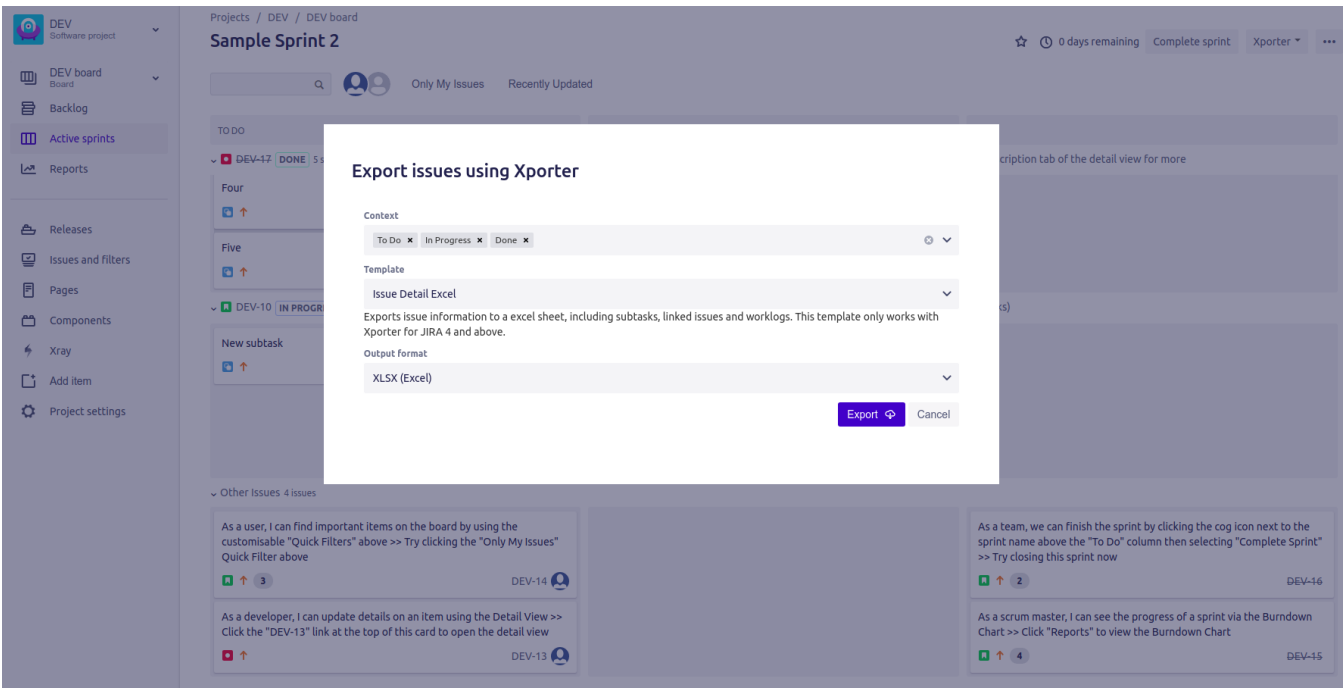

**Step 3 - Wait for the operation to finish and then click on the link to download your document.** 

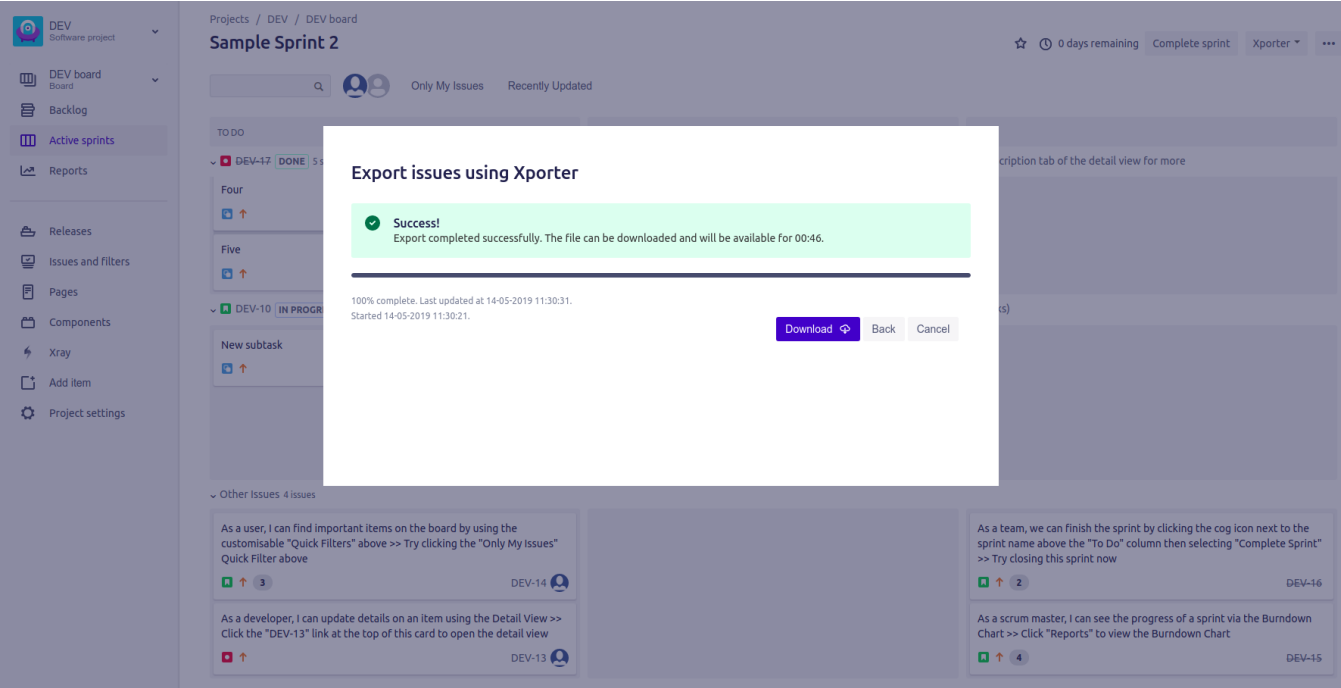

As illustrated above, this is a simple process and it will help you get all the issues from the active sprint in an easy and simple way.

### <span id="page-5-0"></span>**Export from Backlog**

Xporter allows our users to export all the issues that belong to the Backlog and also those that belong to a certain sprint.

Projects / DEV / DEV board DEV **Backlog**  $\mathbf{m}$  DEV board Export Issues Q Only My Issues Recently Updated **目** Backlog Sample Sprint 2 6 issues  $\begin{array}{|c|c|c|c|c|}\n \hline \textbf{3} & \textbf{5} & \textbf{6} & \textbf{linked pages} & \textbf{0} & \textbf{...} \end{array}$ **III** Active sprints 03/Sep/18 12:17 AM · 17/Sep/18 12:37 AM  $\mathbb{R}^n$  Reports  $\mathbf{Q}$  ... EPICS ■ As a team, we can finish the sprint by clicking the cog icon next to the sprint name above the "To Do" column then selecting "Complete Sprint" >> Try closing this sprint now **DEV-16 1 2** 은 Releases As a scrum master, I can see the progress of a sprint via the Burndown Chart >> Click "Reports" to view the Burndown Chart **DEV-15 1** 4 Issues and filters  $\bullet$  DEV-17 1 In Instructions for deleting this sample board and project are in the description for this issue >> Click the "DEV-17" link and read the description tab of the detail view for more **Q** DEV-14 1 3 **同** Pages As a user, I can find important items on the board by using the customisable "Quick Filters" above >> Try clicking the "Only My Issues" Quick Filter above **VERSION 2.0** DEV-13  $\uparrow$ As a developer, I can update details on an item using the Detail View >> Click the "DEV-13" link at the top of this card to open the detail view components As a developer, I can update story and task status with drag and drop (click the triangle at far left of this story to show sub-tasks) **VERSION 2.0** DEV-10  $\uparrow$  5  $6 - Xray$  $\begin{bmatrix} 1 \\ 1 \end{bmatrix}$  Add item **Backlog** 23 issue: Create sprint **C** Project settings As a scrum master, I'd like to break stories down into tasks we can track during the sprint >> Try creating a task by clicking the Sub-Tasks tab in the Detail View on the right DEV-6 1 As a team, I'd like to estimate the effort of a story in Story Points so we can understand the work remaining >> Try setting the Story Points for this story in the "Estimate" field **VERSION 3.0** DEV-4  $\uparrow$  5 ■ As a team, I'd like to commit to a set of stories to be completed in a sprint (or iteration) >> Click "Create Sprint" then drag the footer down to select issues for a sprint (you can't start a sprint at the moment DEV-5 ■ As a product owner, I'd like to express work in terms of actual user problems, aka User Stories, and place them in the backloq >> Try creating a new story with the "+ Create Issue" button (top vERSION 2.0 DEV-2 1 2 As a product owner, I'd like to rank stories in the backlog so I can communicate the proposed implementation order >> Try dragging this story up above the previous story **VERSION 3.0** DEV-3  $\uparrow$  5 **VERSION 2.0** DEV-1  $\uparrow$  2 As an Agile team, I'd like to learn about Scrum >> Click the "DEV-1" link at the left of this row to see detail in the Description tab on the right □ As a product owner, I'd like to include bugs, tasks and other issue types in my backlog >> Bugs like this one will also appear in your backlog but they are not normally estimated VERSION 2.0 DEV-8 1

**Step 1 -** From the Backlog Board, click on the Xporter button.

Step 2 - After clicking on the Xporter button, you will have a pop-up that will have a list of all templates available to use in this context, the export type format and the option that allows you to break a page when changing Issues, Projects, Issue Types or Components. You also can export various sprints and backlog. Then, click **Export** .

|     | <b>DEV</b><br>Software project     | Projects / DEV / DEV board<br><b>Backlog</b>                                                                                                    |                                              |                                       |                                                                                                    |                         |                                                                            |                            | Xporter *             | $\cdots$ |
|-----|------------------------------------|----------------------------------------------------------------------------------------------------|----------------------------------------------|---------------------------------------|----------------------------------------------------------------------------------------------------|-------------------------|----------------------------------------------------------------------------|----------------------------|-----------------------|----------|
| 目   | <b>DEV</b> board<br><b>Backlog</b> |                                                                                                    | Ω<br>Only My Issues<br>Recently Updated<br>Q |                                       |                                                                                                    |                         |                                                                            |                            |                       |          |
| m   | Active sprints                     |                                                                                                    |                                              | Sample Sprint 2<br>03/Sep/18 12:17 AM |                                                                                                    |                         | 3656                                                                       | Linked pages o             | $\cdots$              |          |
|     | Reports                            |                                                                                                    | $\mathbf{\Omega}$<br>$\cdots$<br>EPICS       |                                       | <b>Export issues using Xporter</b>                                                                                                    |                         |                                                                            |                            |                       |          |
| A,  | Releases                           |                                                                                                    |                                              | As a team                             | Context                                                                                                    |                         | sing this sprint now                                                       |                            | DEV-16 1 2            |          |
|     |                                    |                                                                                                    |                                              | As a scrum                            | Backlog x Sample Sprint 1 x Sample Sprint 2 x                                                                                                    | $\circ$ $\vee$          |                                                                            |                            | DEV-15 1 4            |          |
| ఆ   | <b>Issues and filters</b>          |                                                                                                    |                                              | <b>D</b> Instruction                  | Template                                                                                                    |                         | detail view for more                                                       |                            | $\Omega$ DEV-17 1     |          |
| FI. | Pages                              |                                                                                                    |                                              | As a user,                            | <b>Issue Detail Excel</b>                                                                                                    | $\checkmark$            |                                                                            |                            | <b>Q</b> DEV-14 1 3   |          |
| m   | Components                         |                                                                                                    | <b>D</b> As a devel                          |                                       | Exports issue information to a excel sheet, including subtasks, linked issues and worklogs. This template only works with                                                          |                         | VERSION 2.0                                                                | $\mathbf{\Omega}$ DEV-13 1 |                       |          |
| ÷   | Xray                               |                                                                                                    |                                              | As a devel                            | Xporter for JIRA 4 and above.<br>Output format                                                                                                    |                         |                                                                            | VERSION 2.0                | <b>Q</b> DEV-10 1 5   |          |
| Гt. | Add item                           |                                                                                                    |                                              | Backlog 23 iss                        | XLSX (Excel)                                                                                                    | $\check{~}$             |                                                                            |                            | Create sprint         |          |
| о   | Project settings                   |                                                                                                    |                                              | <b>D</b> As a scrum                   |                                                                                                    | Export $\Phi$<br>Cancel | View on the right                                                          |                            | DEV-6 1 1             |          |
|     |                                    |                                                                                                    |                                              | <b>D</b> As a team                    |                                                                                                    |                         | in the "Estimate" field                                                    |                            | VERSION 3.0 DEV-4 1 5 |          |
|     |                                    |                                                                                                    |                                              | As a team,                            |                                                                                                    |                         | es for a sprint (you can't start a sprint at the moment DEV-5 $\uparrow$ 1 |                            |                       |          |
|     |                                    | As a product owner, I'd like to express work in terms of actual user problems, aka User Stories, and place them in the backloq >> Try creating a new story with the "+ Create Issue" button (top version 2.0 DEV-2 1 2<br>As a product owner, I'd like to rank stories in the backlog so I can communicate the proposed implementation order >> Try dragging this story up above the previous story |                                              |                                       |                                                                                                    |                         |                                                                            |                            |                       |          |
|     |                                    |                                                                                                    |                                              |                                       |                                                                                                    |                         |                                                                            |                            | VERSION 3.0 DEV-3 1 5 |          |
|     |                                    | As an Agile team, I'd like to learn about Scrum >> Click the "DEV-1" link at the left of this row to see detail in the Description tab on the right                                                                                                    |                                              |                                       |                                                                                                    |                         |                                                                            |                            | VERSION 2.0 DEV-1 1 2 |          |
|     |                                    |                                                                                                    |                                              |                                       | As a product owner, I'd like to include bugs, tasks and other issue types in my backlog >> Bugs like this one will also appear in your backlog but they are not normally estimated |                         |                                                                            |                            | VERSION 2.0 DEV-8 1   |          |

**Step 3 -** Wait for the operation to finish and then click on the link to download your document.

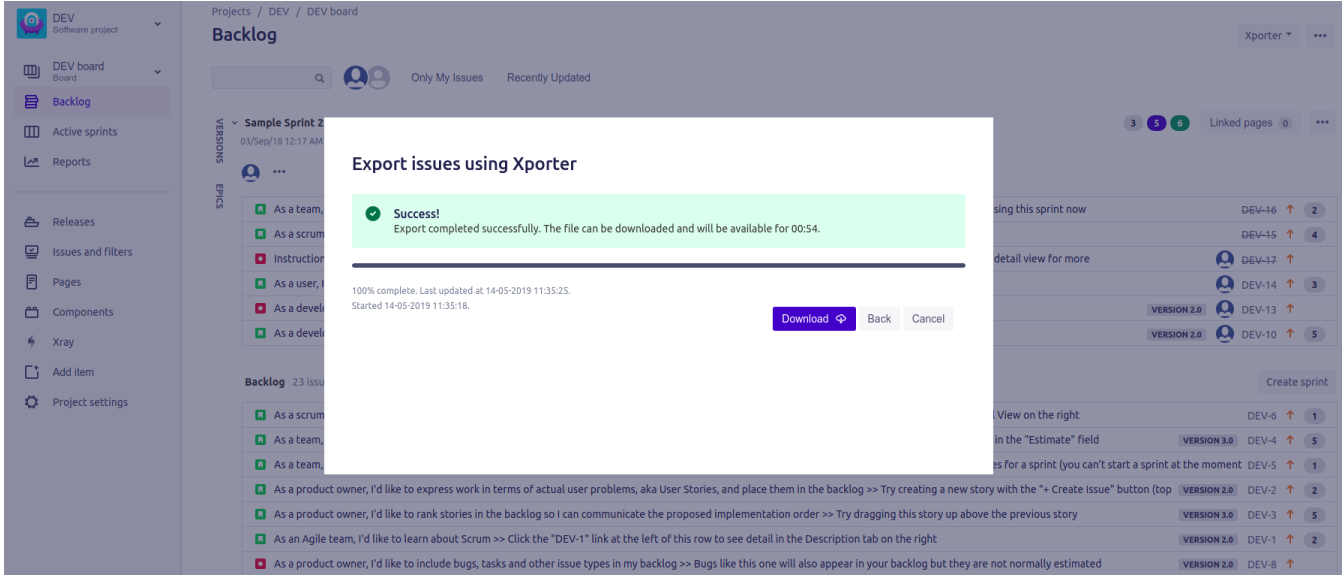

As illustrated above, this is a simple process and it will help you get all the issues from the backlog board in an easy and simple way.

### <span id="page-6-0"></span>**Export from Releases**

Xporter allows to export all the issues that belong to a Release.

**Step 1 -** From the detail of a Release, click on the Xporter button.

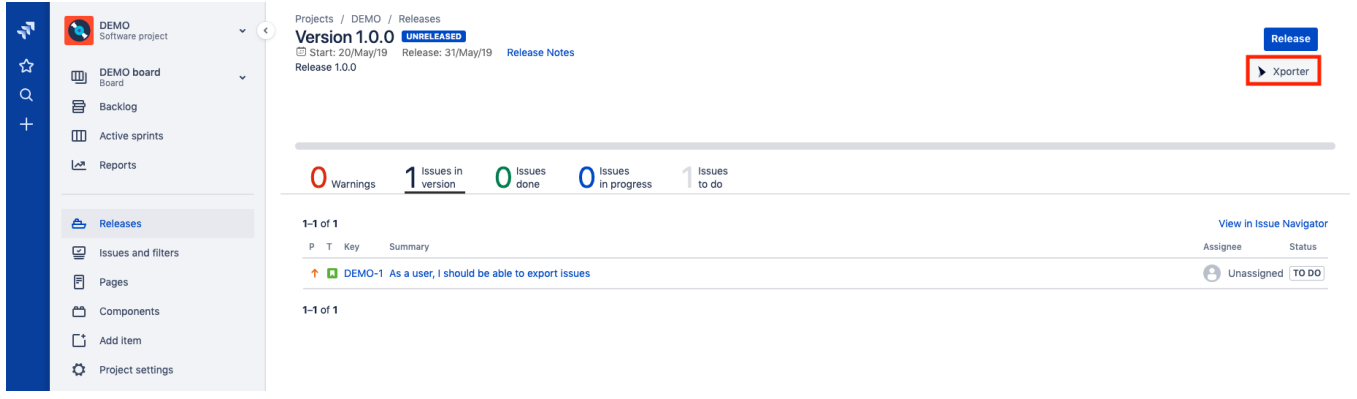

## **Xporter for Jira Cloud**

Due to performance issues, you can only Bulk Export up to 10000 issues.